## Eine Fläche der Aussenform anwählen

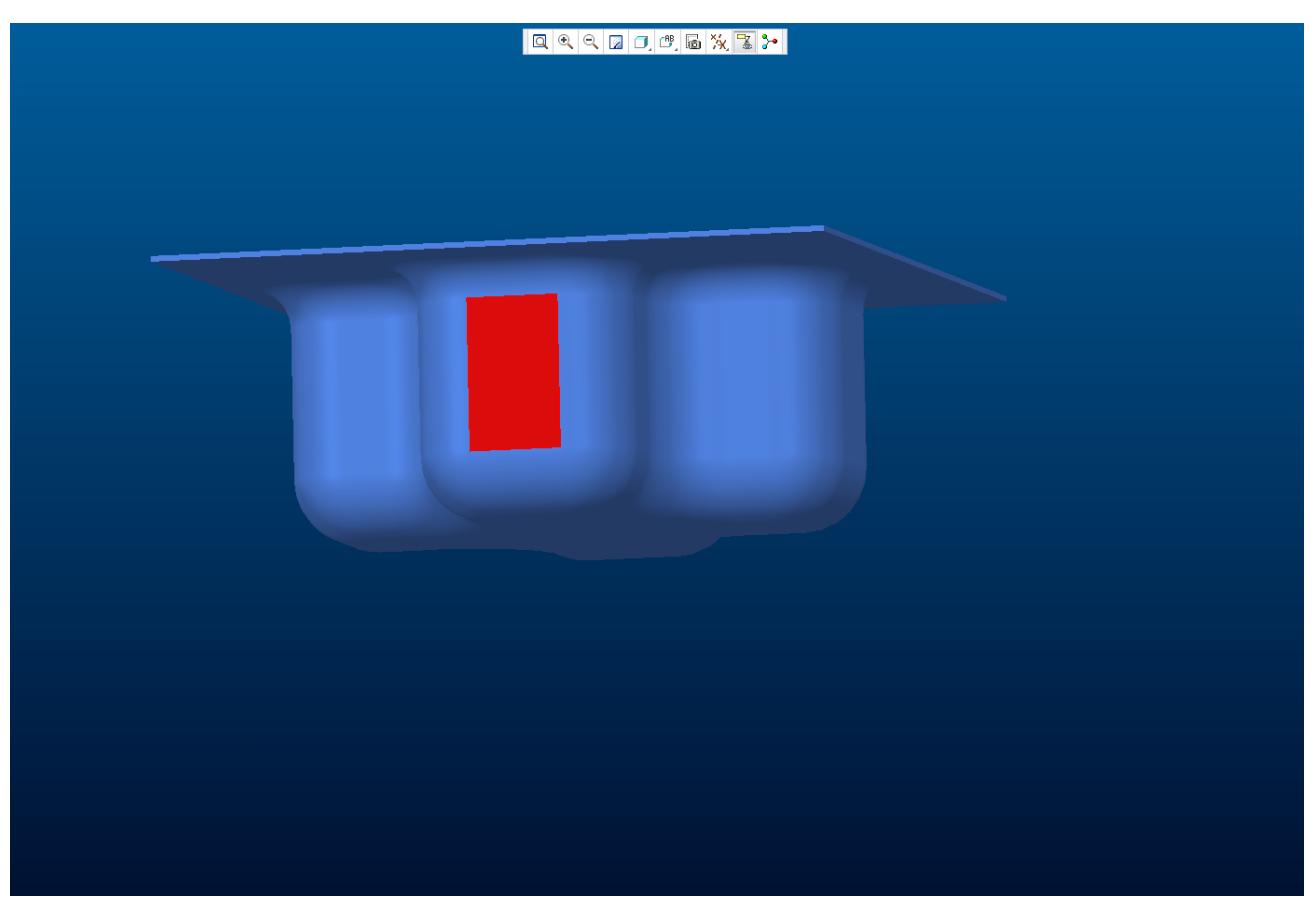

Mit gedrückter "Shift" Taste die Berandungsflächen wählen

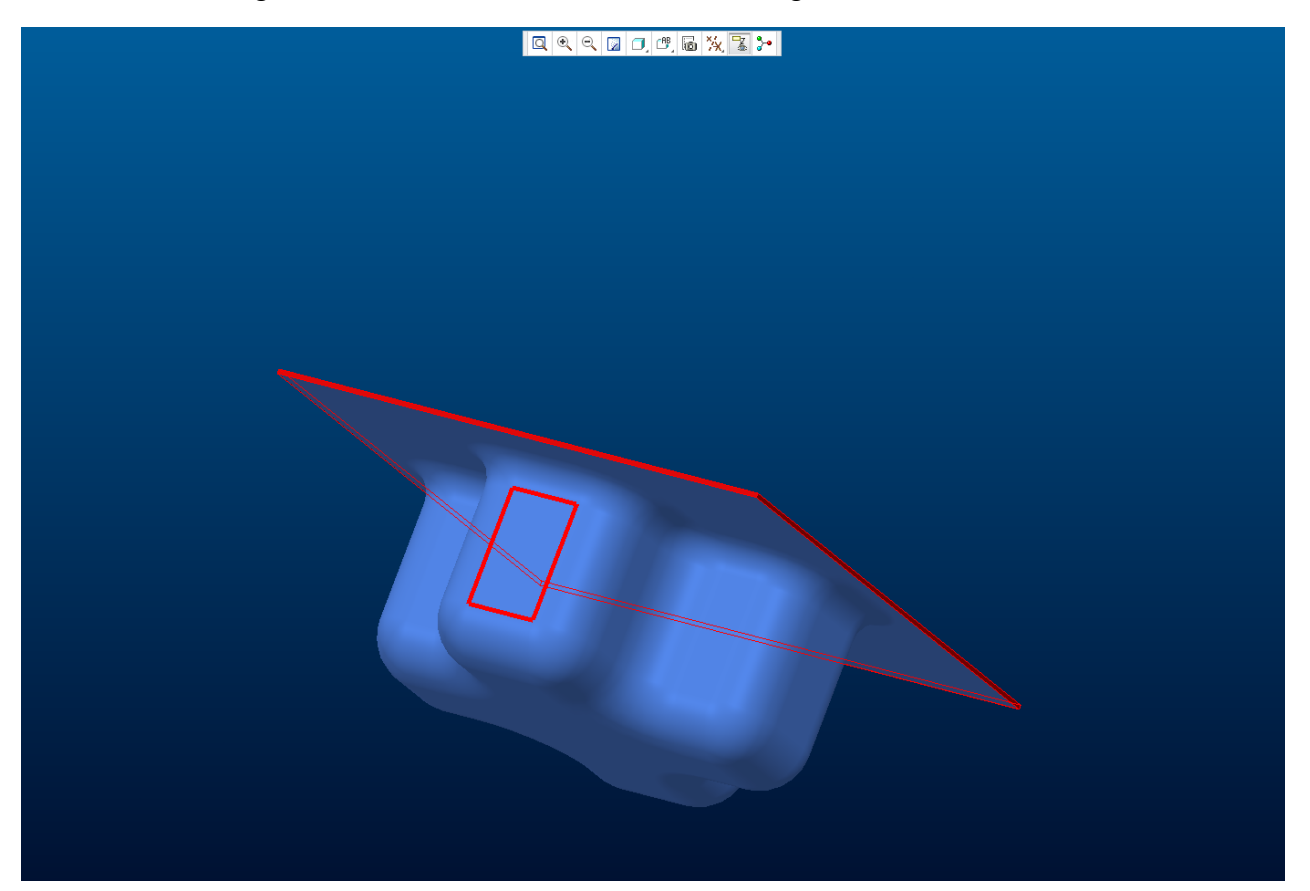

"Shift" Taste loslassen - Ctrl C - Ctrl V.

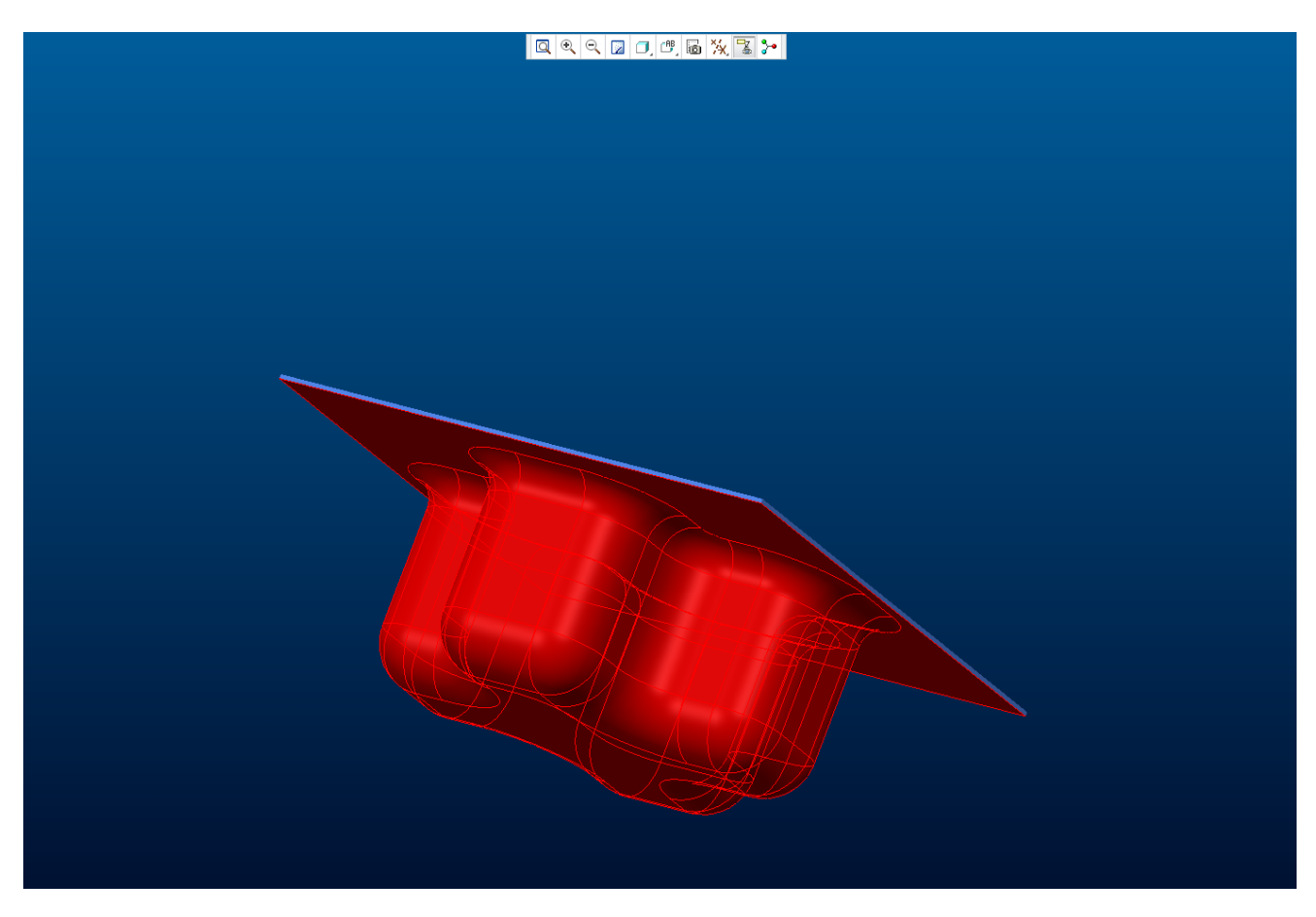

Damit ist die Aussenfläche kopiert 

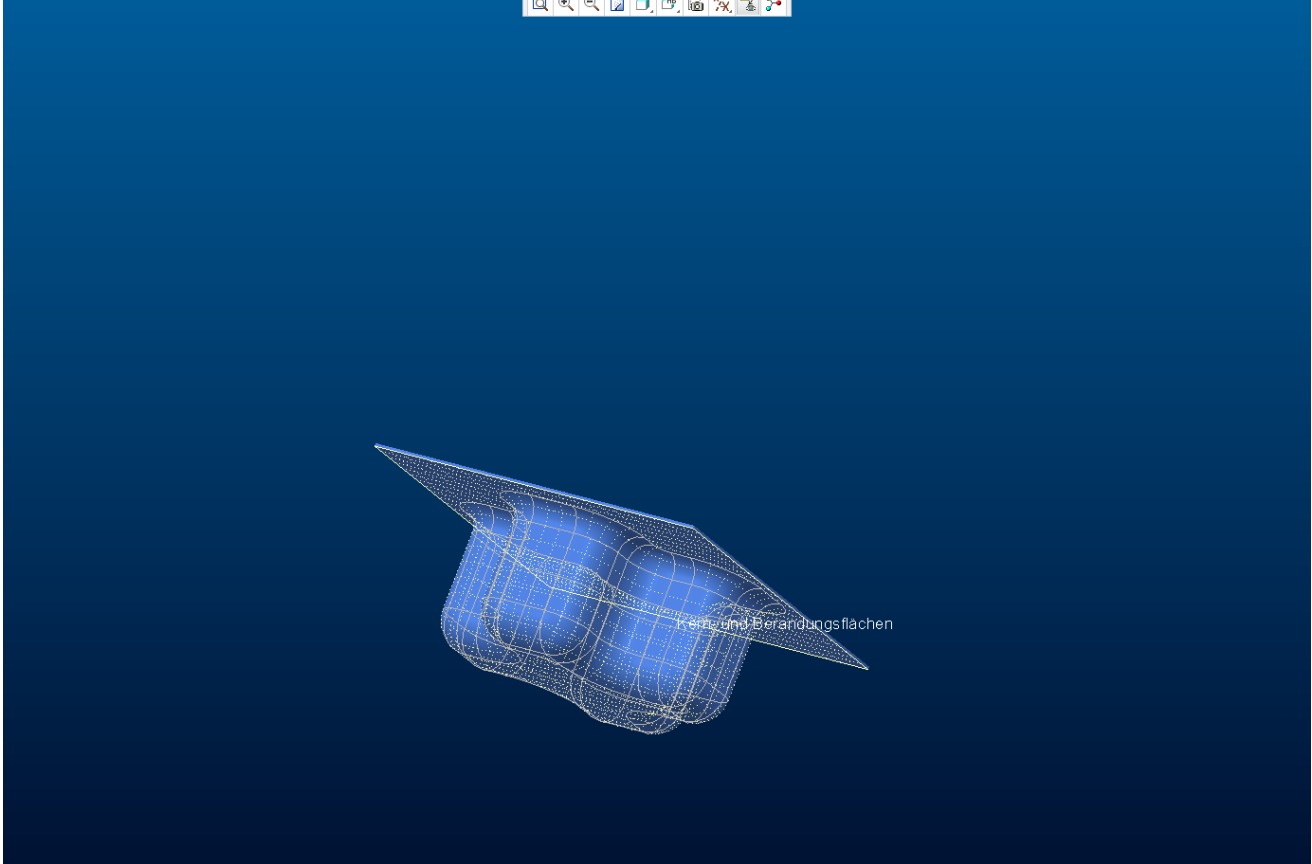

## Neue Folie anlegen - Das Volumen dort platzieren

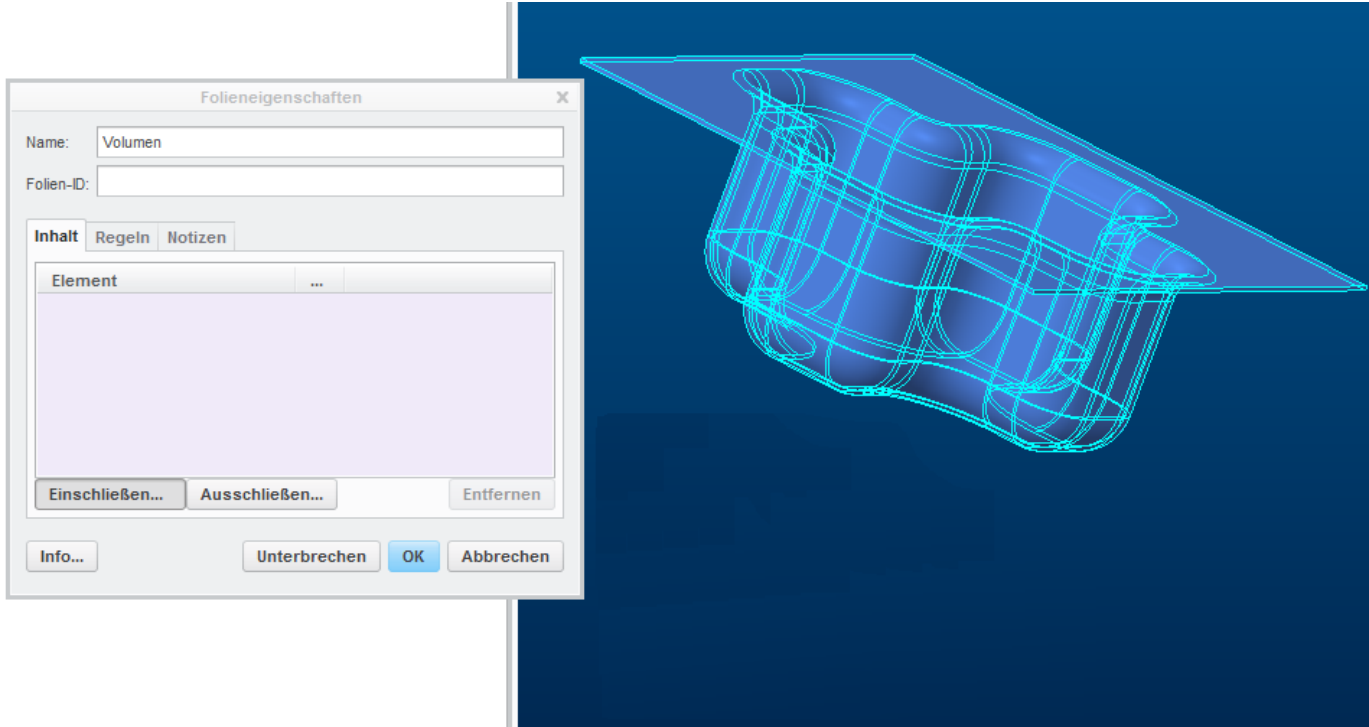

Folie Volumen ausblenden........

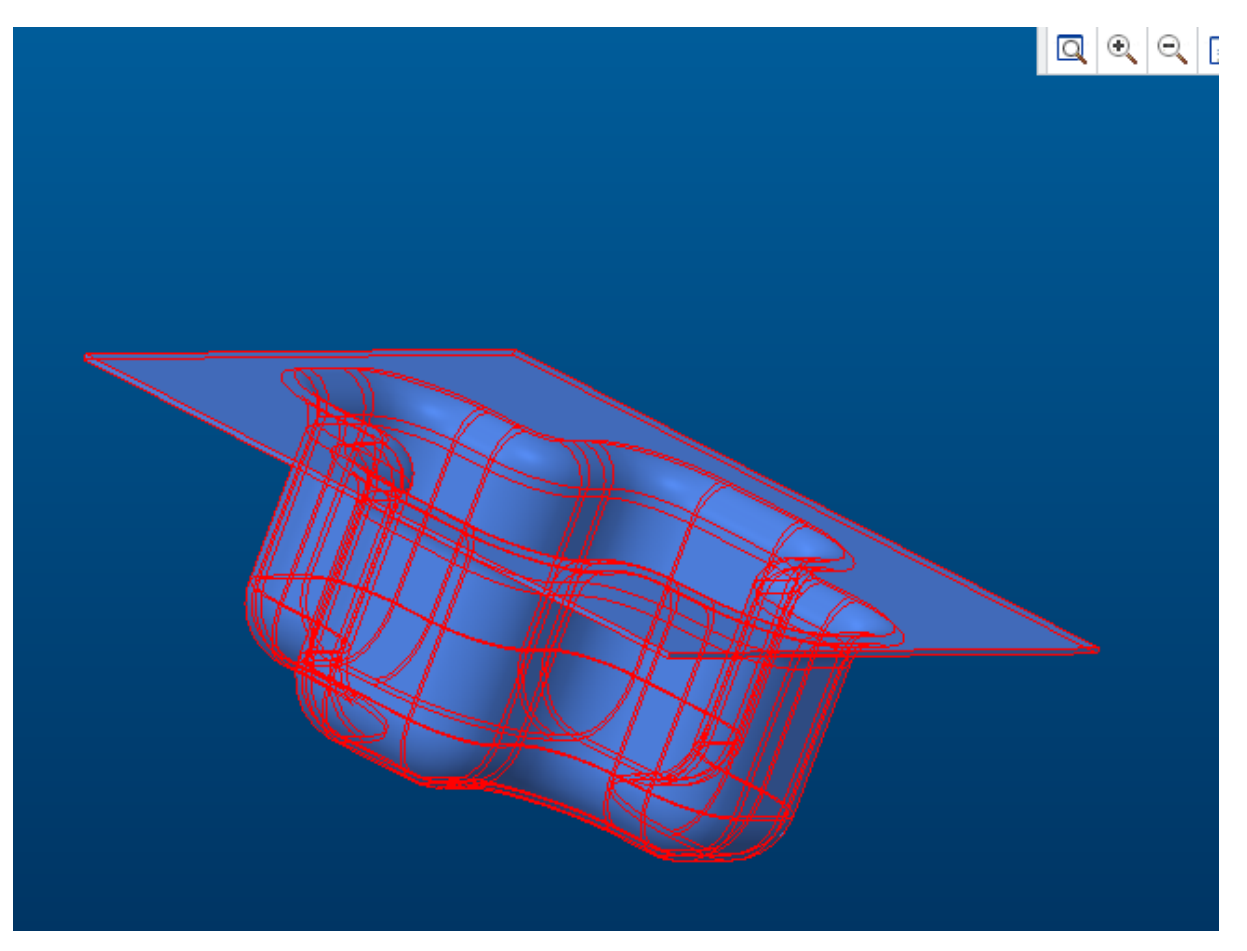

## Aussenfläche separiert. Fertig

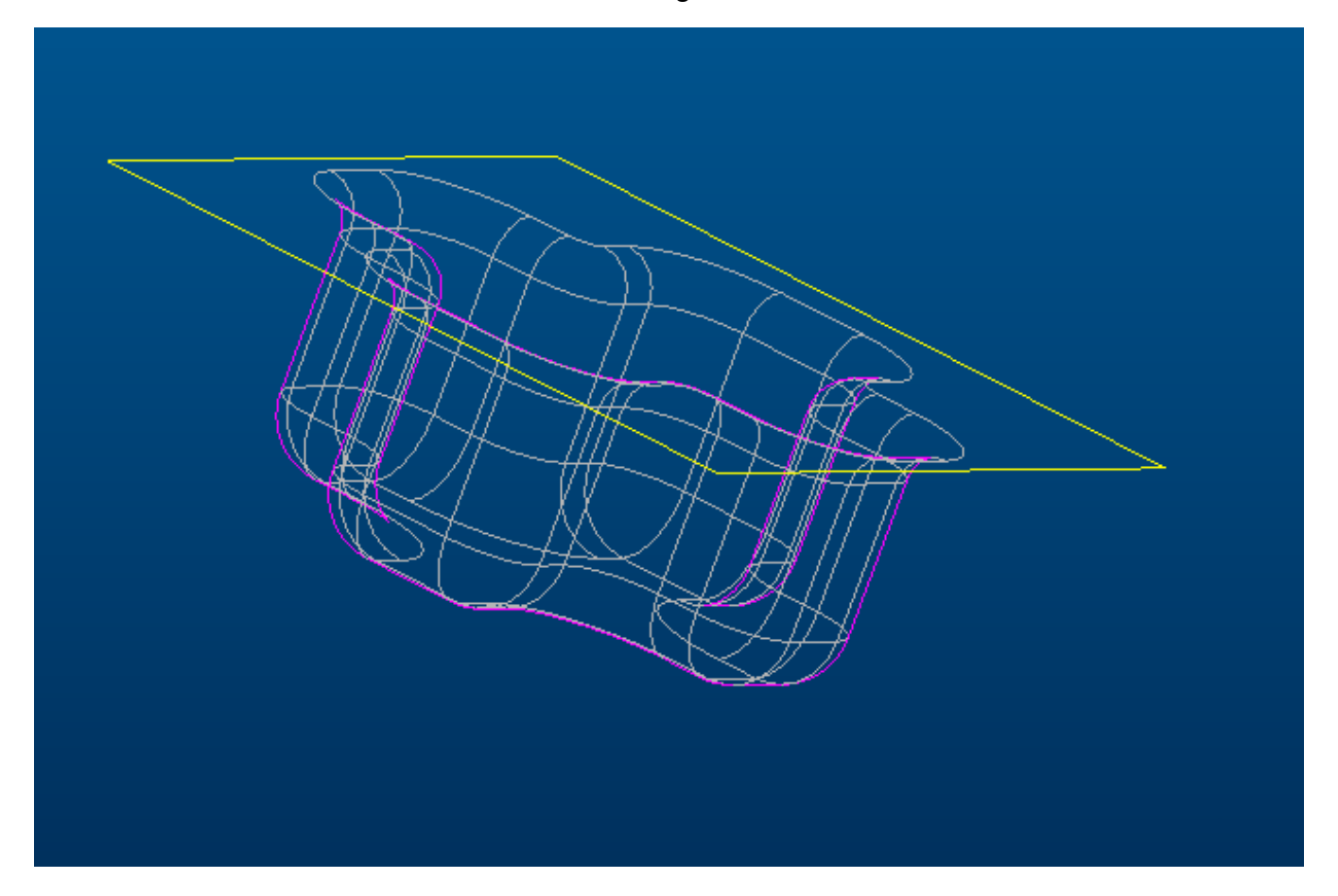

.....nun könnte man diese als .stp-file exportieren. Kopie speichern als......

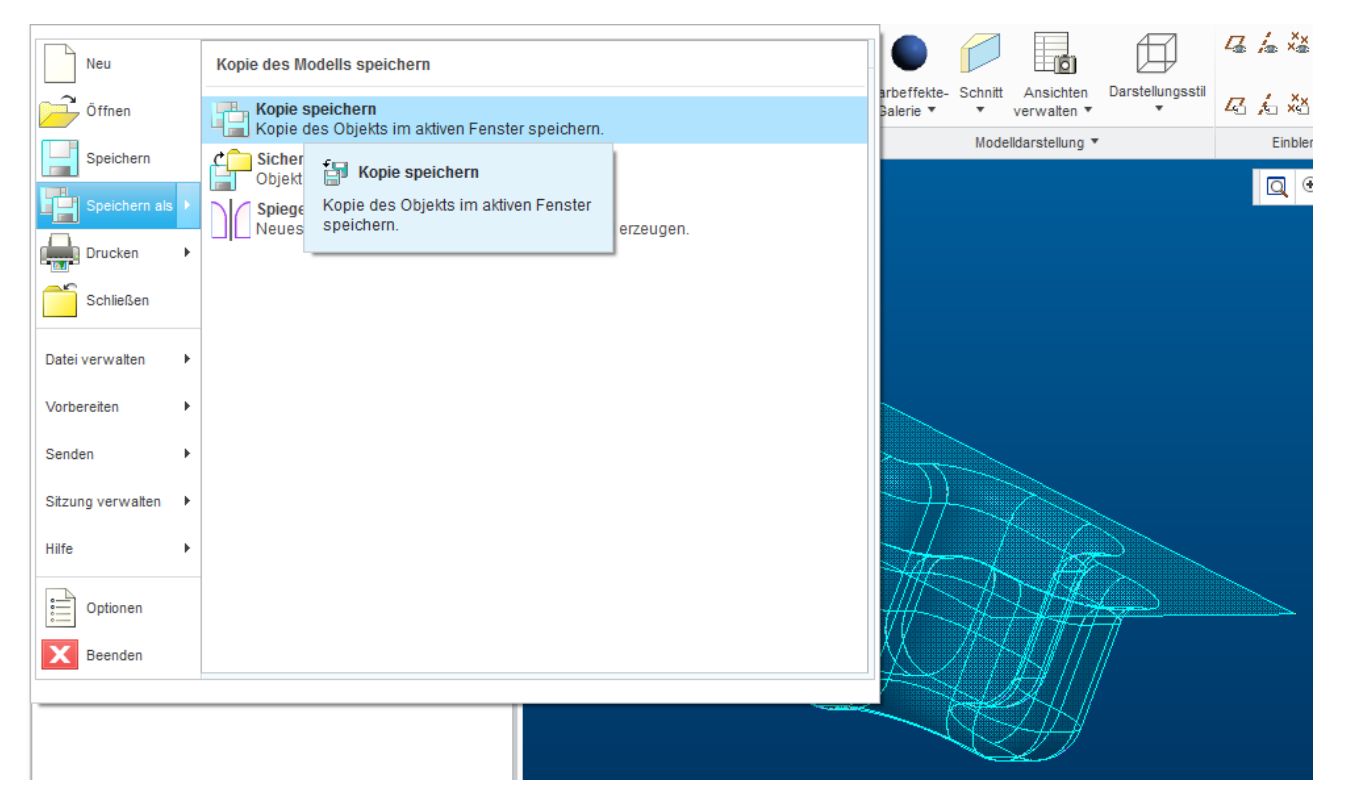

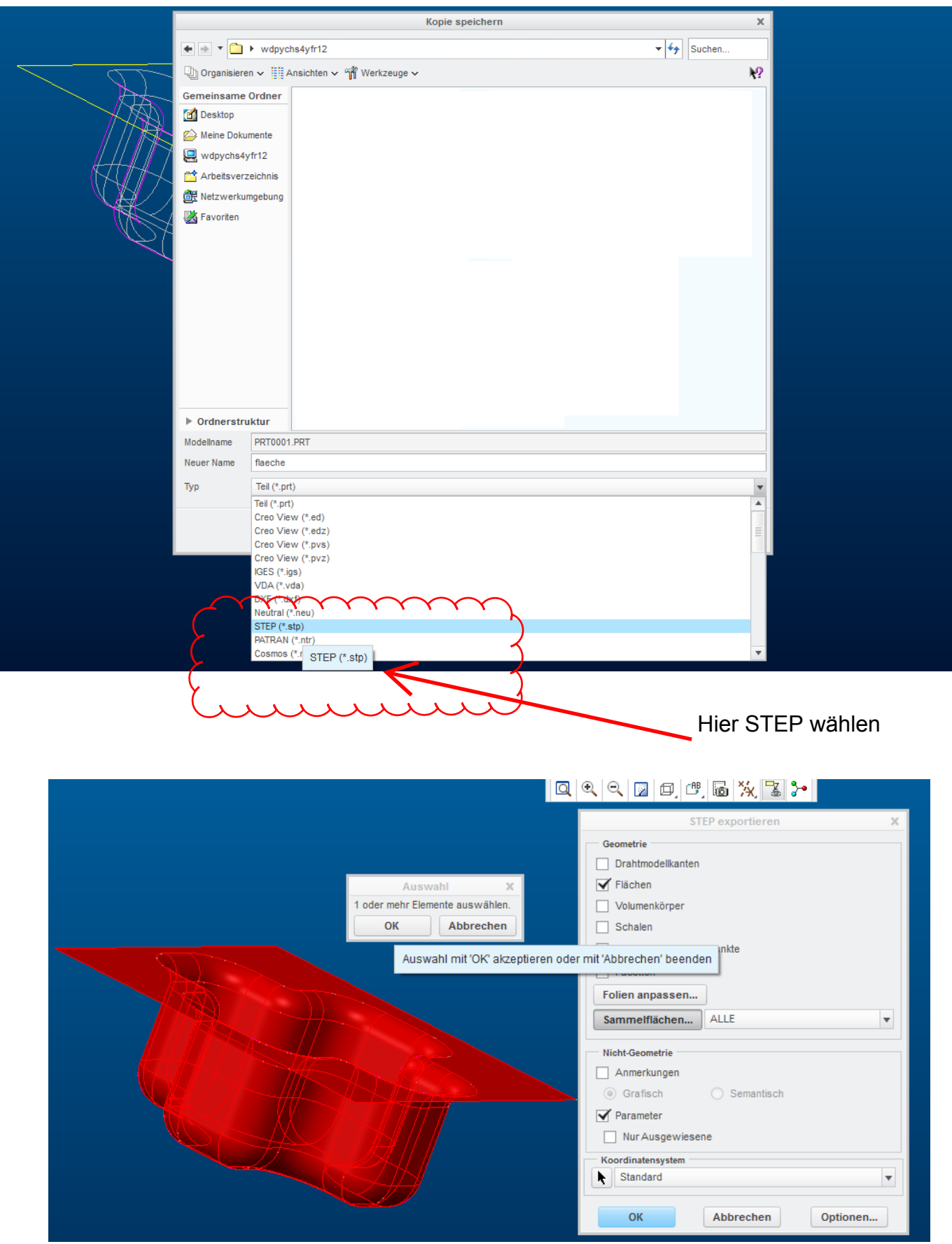

Jetzt kann man in jedem beliebigen Part diese Fläche wieder importieren